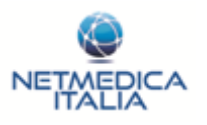

## **INTRODUZIONE**

La funzionalità per il dosaggio degli Anticoagulanti orali presente nel Sito di Netmedica Italia è pensata per supportare il medico di medicina generale nella determinazione della terapia appropriata per il paziente in base alle rilevazioni storiche dell'INR.

Il software va inteso come strumento di supporto decisionale per il medico di medicina generale, il quale rimane responsabile della determinazione del trattamento farmacologico e delle eventuali azioni necessarie per la cura efficace del paziente.

Il software acquisisce in automatico dal software di cartella del medico i dati necessari ad effettuare i calcoli della terapia; si invita quindi il medico a registrare puntualmente nella propria cartella i valori dell'INR, e ad aggiornare per i pazienti che iniziano la terapia i valori del BMI, dell'abitudine al fumo e delle patologie croniche. Quando non possibile, è prevista la possibilità di inserire queste informazioni direttamente nelle schede.

Per l'utilizzo delle funzionalità del programma vanno utilizzati i browser Google Chrome o Safari.

# **PAZIENTI IN MONITORAGGIO**

All'apertura della funzionalità viene mostrata la lista dei pazienti già soggetti a monitoraggio all'interno del programma.

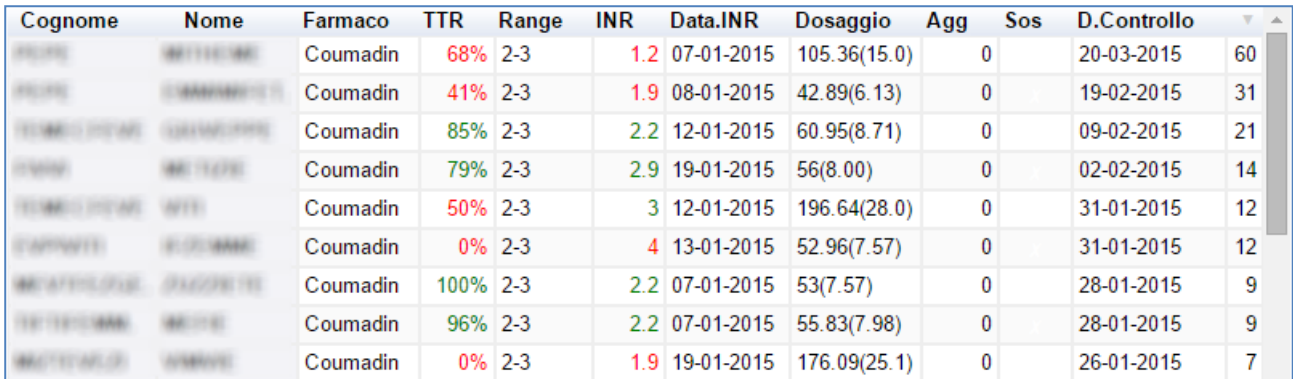

Vengono riportate le seguenti informazioni:

- **Nome e Cognome:** Nome e cognome del paziente
- **Farmaco utilizzato dal paziente:** I farmaci contemplati sono il Coumadin 5mg, il Sintrom 4mg e il Sintrom 1mg.
- **TTR:** Tempo nel Range terapeutico **[1].**
- **Range:** Valori soglia per il valore dell'INR. Sono contemplate le soglia: 2 3 e 2,5 3,5
- **INR:** Valore dell'ultima misurazione dell'INR. Il valore viene riportato in colore verde se all'interno del range fissato, in colore rosso se all'esterno.
- **Data INR:** Data dell'ultima misurazione dell'INR

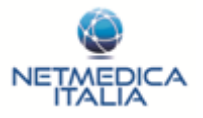

- **Dosaggio:** Viene riportato l'ultimo dosaggio settimanale determinato per il paziente. Tra parentesi viene riportato il dosaggio medio giornaliero.
- **Agg:** Identifica se l'algoritmo ha determinato l'aggiunta o la rimozione di una dose per i primi due giorni di trattamento. In particolare il numero riportato rappresenta:
	- *1 -> L'aggiunta di una dose il primo giorno di trattamento*
	- *2 -> L'aggiunta di una dose il primo e il secondo giorno di trattamento*
	- *0 -> Nessuna dose aggiuntiva*
	- *-1 -> La sospensione della terapia il primo giorno di trattamento*
	- *-2 -> La sospensione di terapia per i primi 2 giorni di trattamento*
- **Sos:** L'avvenuta sospensione della terapia.
- **D.Controllo:** La prossima data nella quale è stato consigliato di misurare l'INR per il paziente. Il numero riportato di fianco, rappresenta i giorni mancanti alla prossima misurazione.

Cliccando sul nome del paziente si accede alla funzionalità specifica per la determinazione del dosaggio. Nel caso si voglia aggiungere un paziente alla lista di quelli monitorati va effettuata una ricerca specificando il nome e/o il cognome e/o il codice fiscale del paziente.

Identificato il paziente corretto, con un doppio click si accede alla scheda per la determinazione del dosaggio.

## **DETERMINAZIONE DEL DOSAGGIO SETTIMANALE**

Per la determinazione del nuovo dosaggio settimanale è sufficiente tipicamente specificare il nuovo valore dell'INR e premere il pulsante calcola. Le altre variabili vanno definite con attenzione alla prima configurazione della scheda per il paziente.

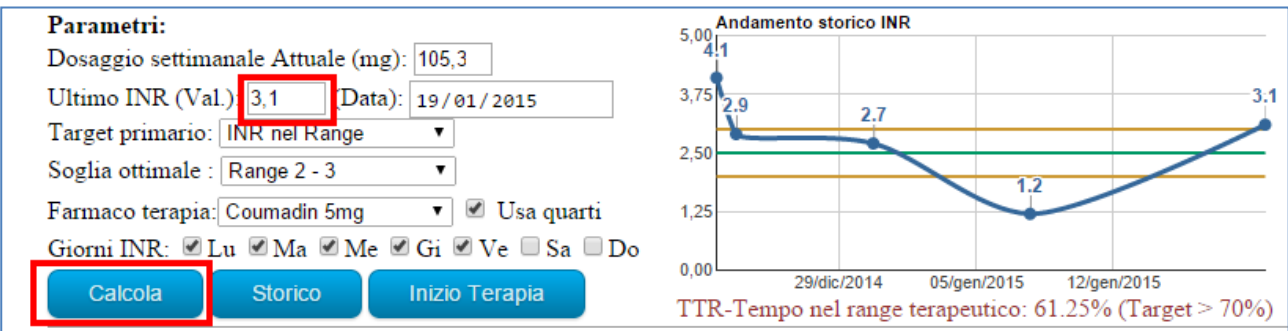

Le variabili modificabili sono le seguenti:

- **Dosaggio settimanale attuale:** Riporta in mg il dosaggio settimanale in essere del farmaco. Viene recuperato in automatico dall'ultima rilevazione salvata per il paziente nel programma **[2]**. E' possibile inserire e modificare questo valore nel caso sia opportuno.
- **Ultimo INR:** Va inserito l'ultimo valore di INR rilevato per il paziente (con 1 decimale). La data viene impostata automaticamente al giorno corrente. Nel caso il dato sia stato inserito nel proprio

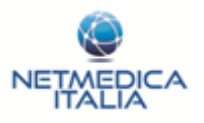

software di cartella e lo stesso sia stato aggiornato con il Cloud, il dato viene acquisito automaticamente. (Il dato deve essere del giorno corrente o al più del giorno precedente).

- **Target Primario:** E' possibile selezionare 2 modelli di calcolo: "INR nel RANGE" o "Compliance Terapeutica" **[3]**.
- **Soglia ottimale:** E' possibile selezionare tra i target : 2-3 e 2,5- 3,5.
- **Farmaco terapia:** E' possibile selezionare i farmaci: Coumadin 5mg, Sintrom 4mg e Sintrom 1mg.
- **Usa quarti:** Se valorizzato, permette di specificare la dose giornaliera anche in quarti di pastiglia. Questo permette una maggiore precisione nel dosaggio, ma può non essere indicato ad esempio per pazienti anziani.
- **Giorni INR:** E' possibile specificare in quali giorni il paziente può misurare l'INR. L'algoritmo, nei limiti del possibile, indicherà come giorno per la prossima misurazione dell'INR, uno tra i giorni selezionati come ammissibile.

## **DETERMINAZIONE DEL DOSAGGIO GIORNALIERO**

Specificati i parametri alla voce: "determinazione del dosaggio settimanale" e premuto il pulsante "Calcola", l'applicazione determinerà il nuovo dosaggio settimanale e la data di misurazione del prossimo INR. Determinerà inoltre se risulta opportuna una sospensione di terapia o l'aggiunta di una dose di farmaco i primi 2 giorni di terapia.

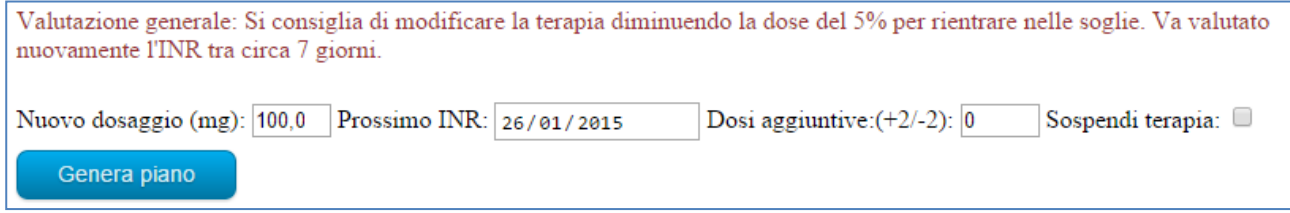

E' possibile operare delle modifiche sui dati determinati prima della generazione del piano giornaliero che si effettua premendo il pulsante "Genera Piano". In particolare è possibile definire:

**- Nuovo dosaggio:** Il dosaggio settimanale determinato può essere aumentato o diminuito

**- Prossimo INR:** La data di determinazione del prossimo INR può essere modificata

**- Dosi aggiuntive:** E' possibile definire un rinforzo o la sospensione di terapia per i primi 2 giorni di trattamento specificando nell'apposita cella uno dei seguenti numeri:

- *1 -> L'aggiunta di una dose il primo giorno di trattamento*
- *2 -> L'aggiunta di una dose il primo e il secondo giorno di trattamento*
- *0 -> Nessuna dose aggiuntiva*
- *-1 -> La sospensione della terapia il primo giorno di trattamento*
- *-2 -> La sospensione di terapia per i primi 2 giorni di trattamento*

**- Sospendi terapia:** Vale come indicazione per la sospensione della terapia.

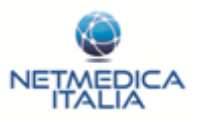

## **MODIFICA E STAMPA DEL DOSAGGIO GIORNALIERO**

Specificati i parametri alla voce: "determinazione del dosaggio giornaliero" e premuto il pulsante "Genera piano", viene generata la posologia giornaliera.

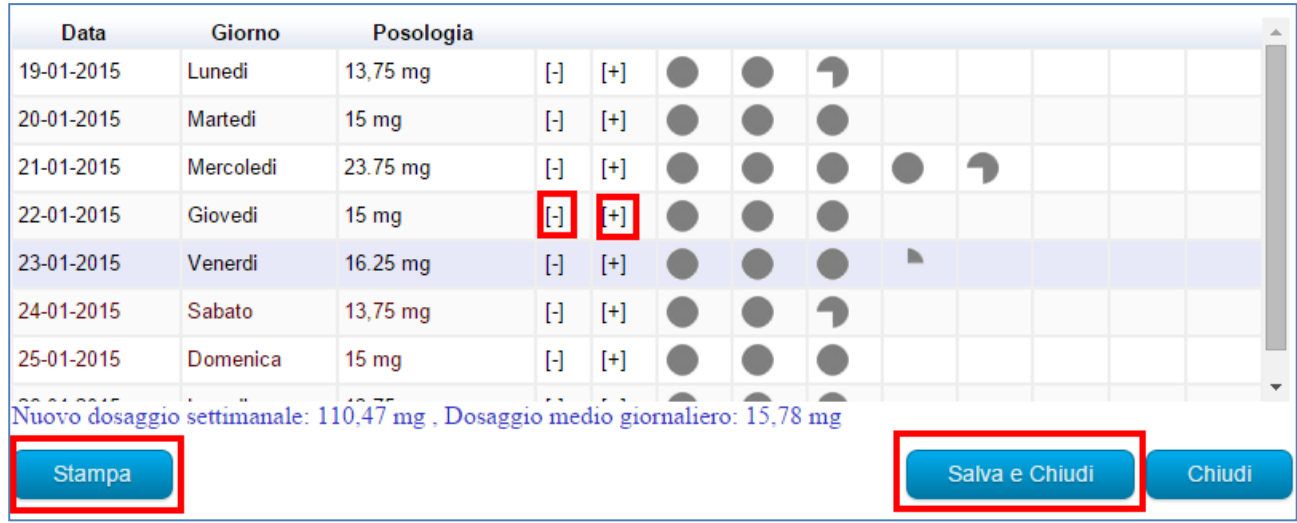

E' possibile se necessario effettuare delle modifiche al dosaggio giornaliero tramite i pulsanti [+] e [-] che aggiungono e rimuovo rispettivamente il dosaggio minimo consentito per il farmaco (rilevante in questo caso la voce "usa quarti" precedentemente definita).

Tramite il pulsante "Stampa" è possibile ottenere un prospetto riassuntivo della posologia del farmaco fino al prossimo dosaggio dell'INR. Il modulo può essere stampato su un foglio A4.

Premendo il pulsante "Salva e Chiudi", vengono salvate le impostazioni definite per il paziente, e l'ultimo piano generato. Lo stesso sarà visibile nella voce "Storico".

## **INIZIO TERAPIA**

**Attenzione:** Utilizzare questa funzione solo per i pazienti che iniziano il dosaggio con il farmaco senza averlo precedentemente utilizzato. Negli altri casi utilizzare la funzione standard specificando il dosaggio in essere.

La funzione "Inizio Terapia", permette di determinare il dosaggio iniziale del farmaco per un paziente nuovo trattato. E' necessario specificare i seguenti parametri, i quali se disponibili vengono recuperati in automatico dalla cartella:

- **Età:** Età del paziente
- **Di colore:** Va specificato se il paziente è di colore. L'informazione non viene reperita in automatico dalla cartella**.**
- **Fumatore:** Indicare se il paziente è fumatore al momento della rilevazione
- Peso ed Altezza: Peso ed altezza del paziente
- **Trattamento con Amiodarone:** Trattamento con Amiodarone negli ultimo 6 mesi

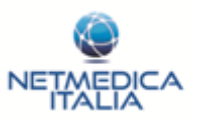

- **Trombosi Venosa Profonda o Embolia Polmonare:** Indicare se il paziente è affetto da una di queste 2 patologie.
- **Soglia ottimale:** Indicare il range ottimale per il paziente: 2 3 o 2,5 3,5.
- **Farmaco terapia:** E' possibile selezionare i farmaci: Coumadin 5mg, Sintrom 4mg e Sintrom 1mg.
- Usa quarti: Se valorizzato, permette di specificare la dose giornaliera anche in quarti di pastiglia. Questo permette una maggiore precisione nel dosaggio, ma può non essere indicato ad esempio per pazienti anziani.
- **Giorni INR:** E' possibile specificare in quali giorni il paziente può misurare l'INR. L'algoritmo, nei limiti del possibile, indicherà come giorno per la prossima misurazione dell'INR, uno tra i giorni selezionati come ammissibile.

Alla pressione del tasto calcola viene generato il primo dosaggio per il paziente, il quale può essere poi distribuito giornalmente, stampato e salvato come da funzione standard. Per le successive valutazioni utilizzare la funzione standard, si consiglia di eseguire 2 valutazioni di INR la prima settimana di trattamento.

# **CONSULTAZIONE STORICO**

La funzione di consultazione dello storico permette di visualizzare i piani precedentemente determinati per il paziente. Vengono riportate le seguenti informazioni:

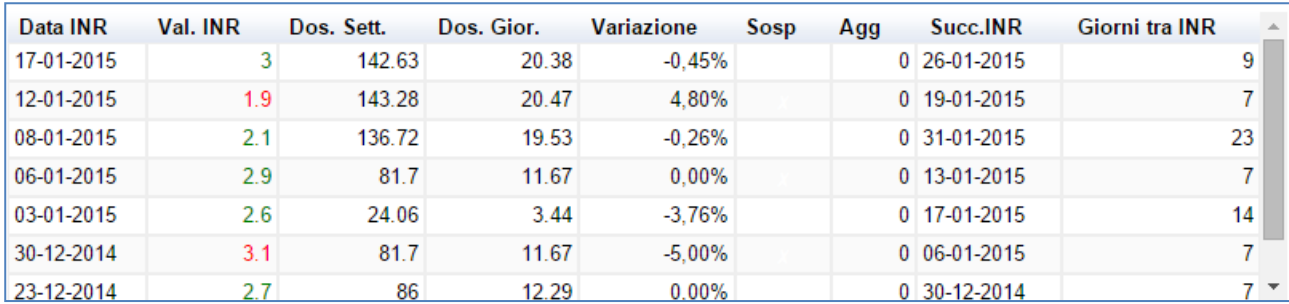

- **Data INR:** Data di determinazione dell'INR Effettuazione del calcolo
- **Val. INR:** Valore dell'INR alla data di determinazione
- **Dos. Sett:** Dosaggio settimanale determinato
- **Dos. Gior.** Dosaggio giornaliero determinato
- **Variazione:** Variazione di dose settimanale rispetto al dosaggio precedente
- Agg: L'aggiunta o la rimozione di dosi i primi giorni del dosaggio.
- Succ. INR: La data consigliata per il successivo INR
- Giorni tra INR: I giorni consigliati tra le date di misurazione dell'INR (Nota: il paziente potrebbe effettuare l'INR in un giorno diverso da quello indicato).

Cliccando sulla riga relativa ad un piano è possibile visualizzare il piano giornaliero precedentemente generato.

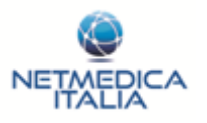

### **NOTE E BIBLIOGRAFIA:**

### **[1] Tempo nel range Terapeutico**

Viene considerato come ottimale un TTR > 70%, accettabile tra i valori 60 e 70%. E' stato osservato che i pazienti con TTR < 60% presentano una maggiore mortalità annuale (4,2% vs 1,7%), più emorragie maggiori (3,9% vs 1,6%) e più ictus ed embolie periferiche (2,1% vs 1,1%) rispetto ai pazienti con TTR > 70%. Infine è noto come un aumento del 10% del tempo al di fuori del range terapeutico comporti un aumento della mortalità pari al 29%, di ictus del 12% e una maggiore frequenza di ospedalizzazione.

Il TTR viene calcolato utilizzando un metodo di approssimazione lineare (Rosendaal Method), più accurato dei medodi di rilevazione della percentuale delle rilevazioni nel Range (Traditional Method).

### **[2] Recupero del dosaggio in essere**

Nel caso lo stesso giorno dopo aver salvato un nuovo dosaggio per un paziente venga riaperta la sua scheda e si proceda ad un nuovo calcolo non viene mostrato il dosaggio del giorno (in quanto mai attuato) ma il dosaggio precedente. Questo permette di evitare di determinare il dosaggio del farmaco basandosi su un dato proposto lo stesso giorno e mai attuato.

### **[3] Metodo di calcolo**

Il metodo di calcolo: "**INR nel RANGE"** applica delle variazioni al dosaggio anche se questo si discosta leggermente dalle soglie ottimali. Il metodo di calcolo **"Compliance Terapeutica"** cerca di mantenere costante il più possibile il dosaggio, cercando di favorire la compliance terapeutica, quando l'INR si discosta leggermente dalle soglie ottimali. Questo metodo viene proposto di default per i pazienti over 75.

### **Bibliografia consultata:**

*- Pernold G., Albaladejo P., Godier A., et al., Management of major bleeding complications and emergency surgery in patients on long-term treatment with direct oral anticoagulants, thrombin or factor-Xa inhibitors: Proposals of the Working Group on Perioperative Haemostasis (GIHP)-March 2013. Arch Cardiov Disease 2013; 106:382-393*

*- Kimmel SE, French B, Kasner SE, et al. A pharmacogenetic versus a clinical algorithm for warfarin dosing. N Engl J Med 2013;369:2283-93. DOI: 10.1056/NEJMoa1310669*

*- Gage BF, Eby D, Johnson JA et al. Use of pharmacogenetic and clinical factors to predict the therapeutic dose of warfarin. Clin Pharmacol Ther 2008;84:326-31*

*- "A Systematic Approach to Managing Warfarin Doses." Ebell MH. Family Practice Management. May 2005:77-83; http://www.aafp.org/fpm/20050500/77asys.html.*

*- LA TUA GUIDA PER LA TERAPIA ANTICOAGULANTE ORALE (TAO) - Unità di gestione del Rischio (UGR) - Azienda sanitaria Genovese 3.*